## Egovernment Services in Österreich

DI (FH) Andreas Behal 15. Jänner 2015 Altpiaristen

## Agenda

- **ITSV / background**
- Ländervergleich
- **HowTo**
- Sozialversicherungs-Services
- Andere eGovernment-Services
- Demo: ELGA Abmeldung
- **Exkurs: Sichere Passwörter**
- **Ausblick**

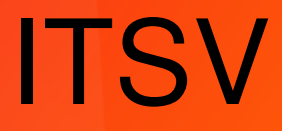

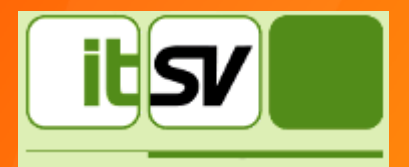

- Gegründet 2004
- Operativer RZ Betrieb 2007 (HVB-RZ)
- 2009 Übernahme RZ-Betrieb WGKK & **OOEGKK**
- 2014 Übernahme RZ-Betrieb letzter Träger
- Aktuell 625 Mitarbeiter an 3 Standorten
- AIX-Team derzeit 8 Mitarbeiter

## **Definition**

### Laut Initiative D21 - [http://www.ipima.de](http://www.ipima.de/)

Unter E-Government verstehen wir Informationen und Dienste von Behörden und öffentlichen Einrichtungen (Kommune, Stadt, Landkreis, etc.), die über das Internet genutzt werden können, wie z.B. elektronische Steuererklärung, Online-Informationen zu Öffnungszeiten oder Zuständigkeiten von Ämtern, etc.

## Egov-Monitor 2014

# eGovernment MONITOR 2014

1.002 Interviews in Deutschland (DE), jeweils 1.000 Interviews in Österreich (AT) und in der Schweiz (CH) sowie 1.019 Interviews in Schweden (SE)

http://www.initiatived21.de/wp-content/uploads/2014/09/eGovMon2014\_web.pdf

## **BK-Verbreitung**

Besitzen Sie bereits eine Bürgerkarte [Karte mit aktivierter Bürgerkartenfunktion]?

Basis: Alle Befragten - AT (n=1.000); Angaben in Prozent

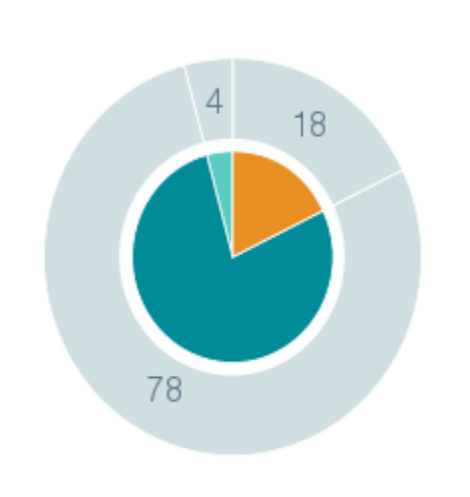

**JA, BESITZE ICH** NEIN, BESITZE ICH NICHT WEISS NICHT / KEINE ANGABE

## Handy-Signatur Verbreitung

**Besitzen Sie bereits die** Handy-Signatur oder planen Sie deren Nutzung?

Basis: Alle Befragten - AT (n=1.000); Angaben in Prozent

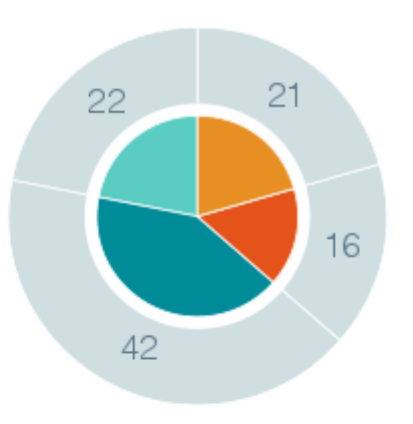

- **JA, HABE ICH AKTIVIERT**
- JA, ICH PLANE DIE NUTZUNG
- NEIN, WEDER NOCH
- **KENNE ICH NICHT**

## Barrieren

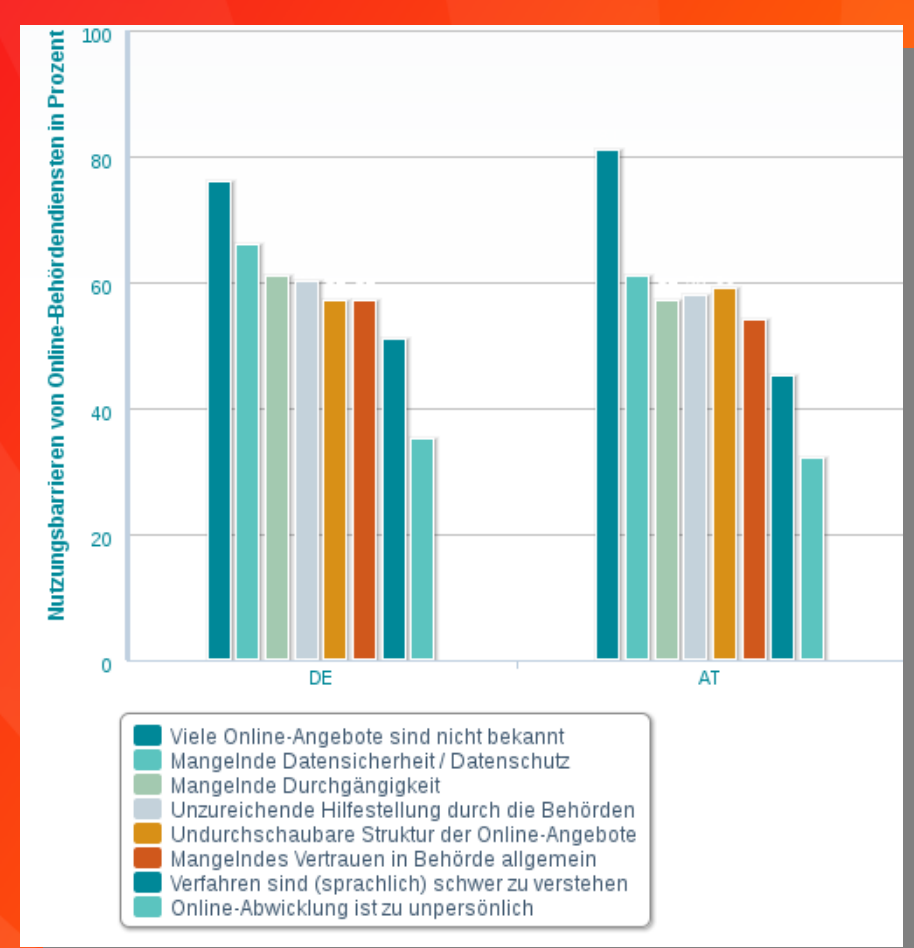

## Snowden-Kurve

### Angst vor Datendiebstahl

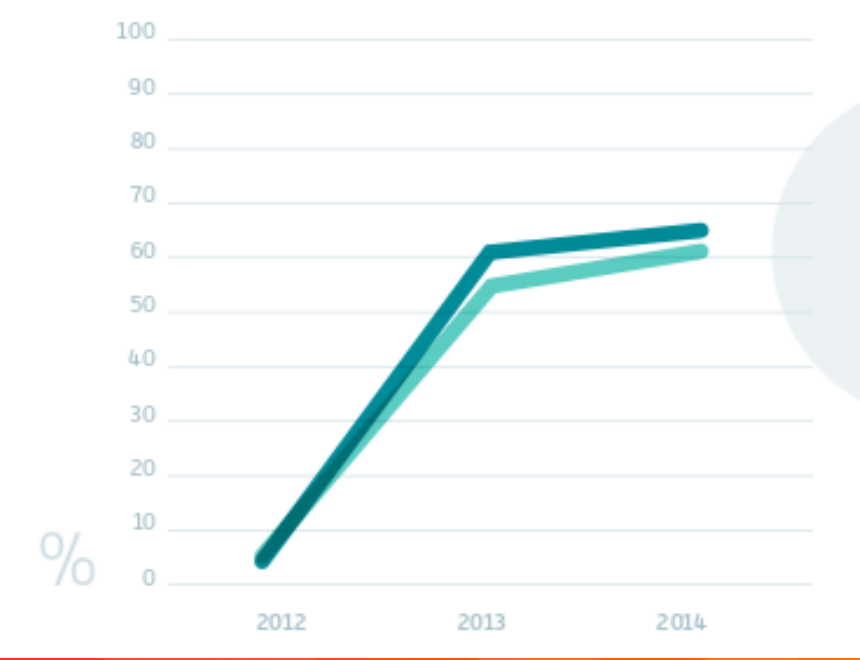

Die Angst vor Datendiebstahl ist Weiter gestiegen und liegt 2014 bei 65 Prozent [DE] bzw. 62 Prozent [AT] (vgl. S. 19).

AT D DE

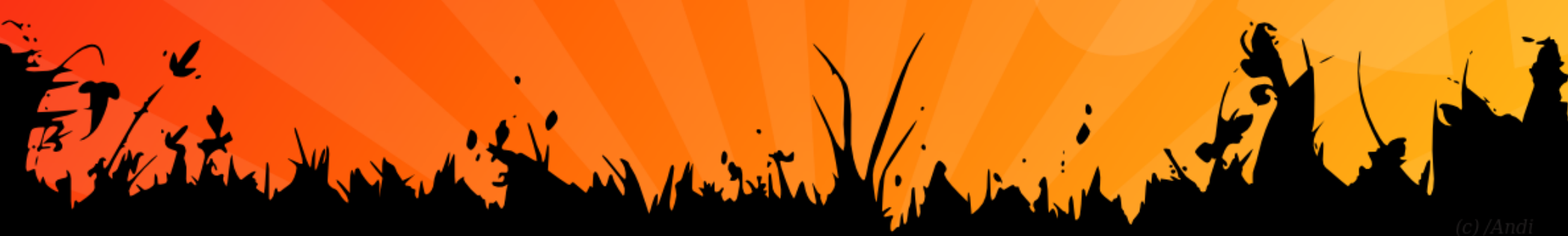

## Populäre Dienste

### **2** Für welche Zwecke haben Sie die Karte mit aktivierter Bürgerkartenfunktion bereits eingesetzt?

Basis: Alle Befragten, die bereits die Karte mit aktivierter Bürgerkartenfunktion besitzen - AT (n=179); Angaben in Prozent

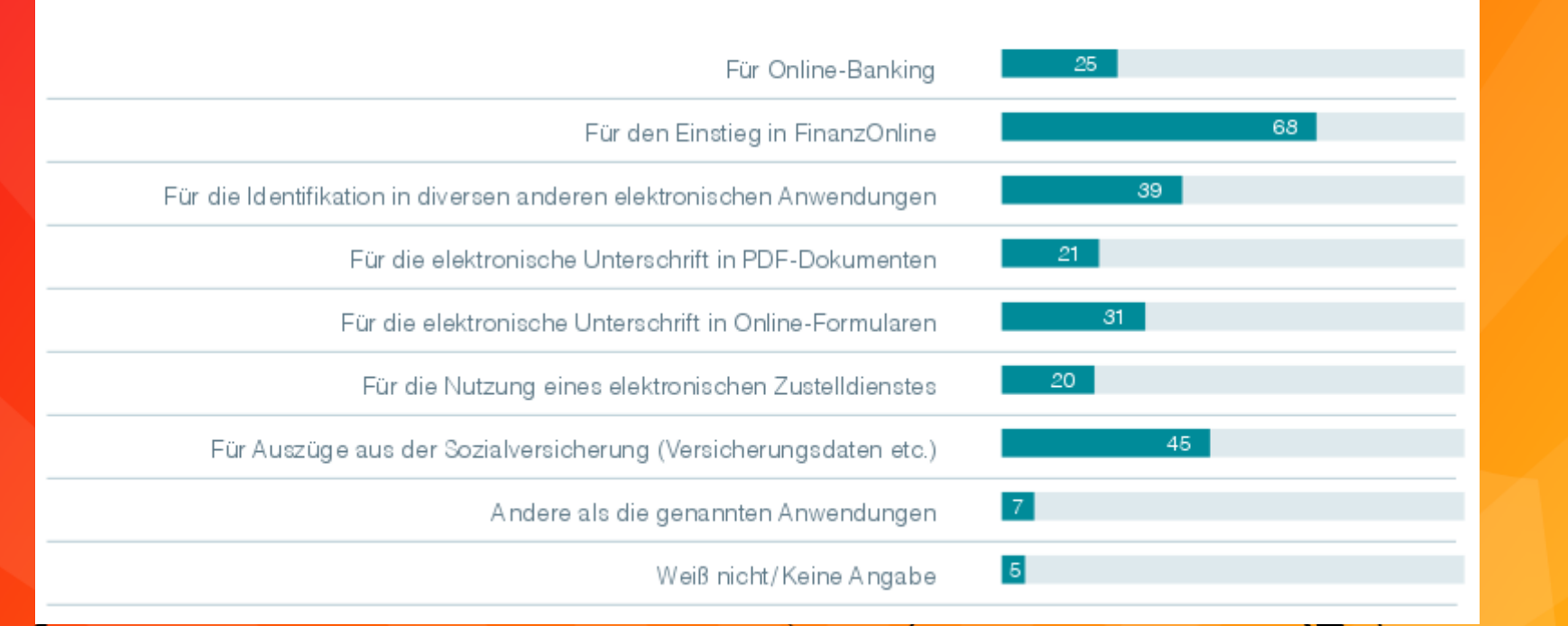

## Vorreiterrolle Österreichs

E-Government-Nutzung insgesamt auf gutem Niveau

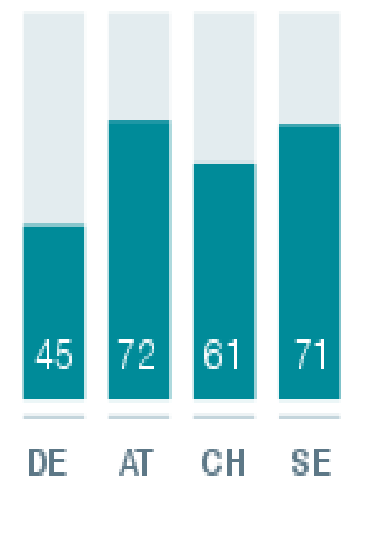

2014 zeigt sich in allen Befragungsländern insgesamt eine hohe Nutzung von E-Government-Angeboten. In Deutschland besteht nach wie vor Entwicklungs-

potenzial (vgl. S. 10f).

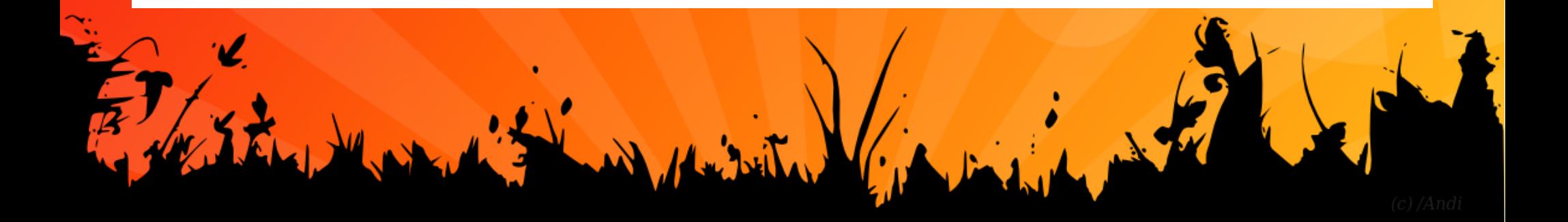

## Ländervergleich

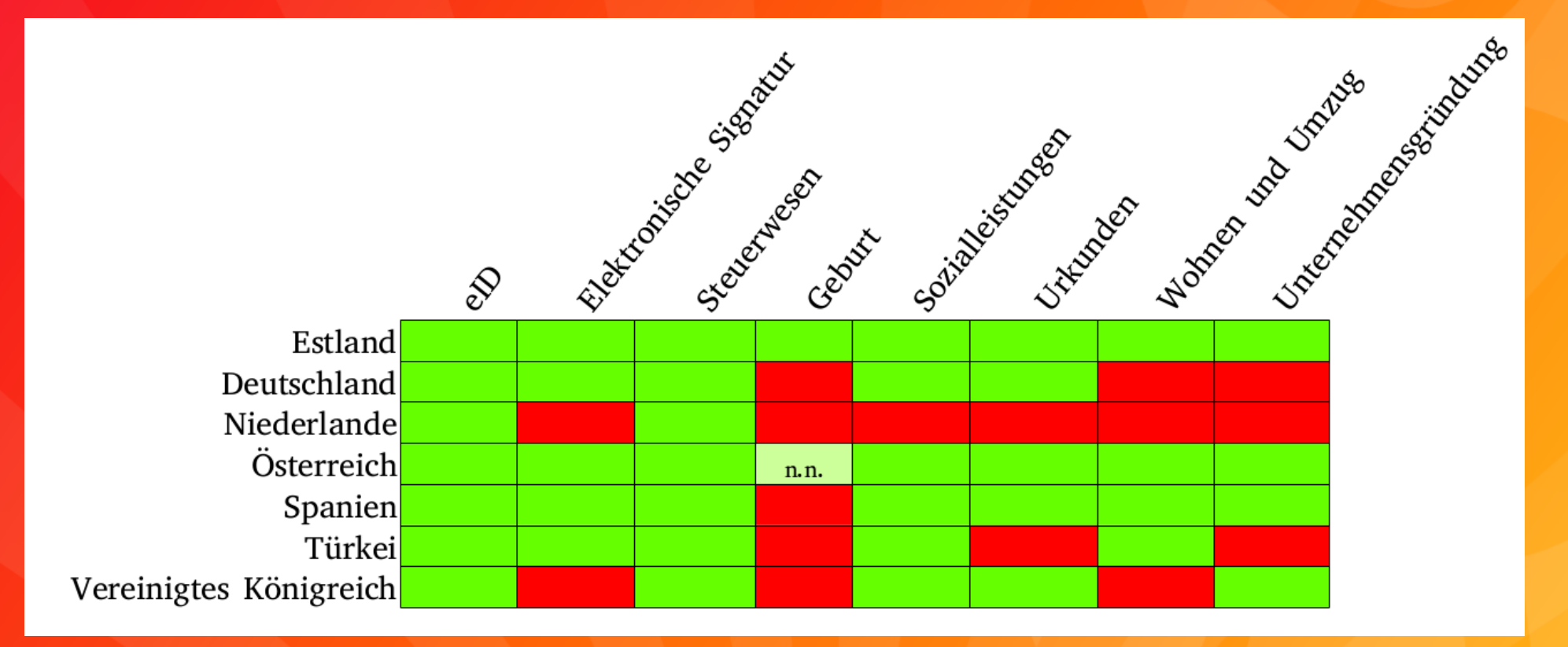

*"EGovernment Dienste in Europa"*, Zentrum für sichere Informationstechnologie Austria

## Anmeldung Finanz-Online - 1a

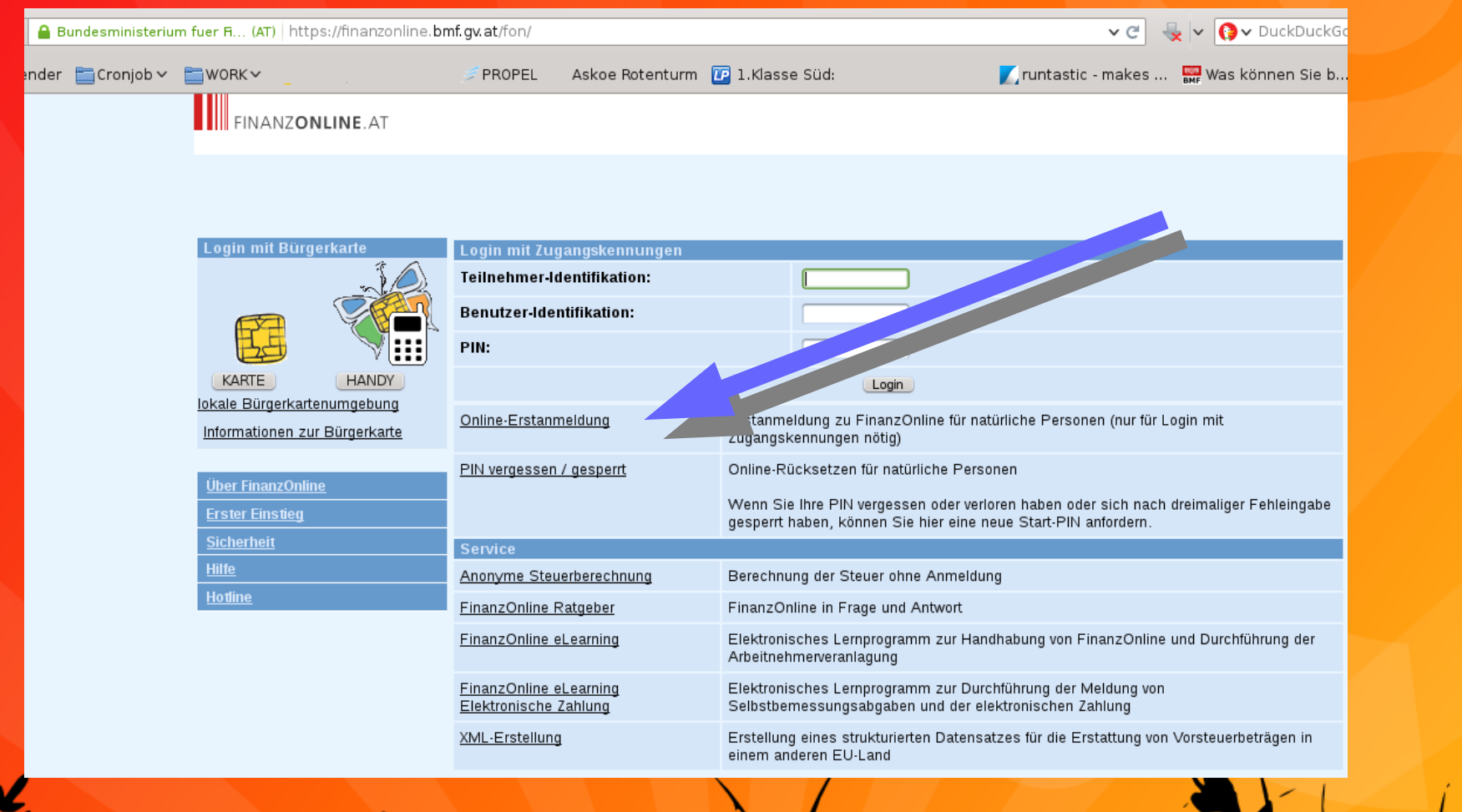

## Anmeldung Finanz-Online - 1b

#### **Online-Erstanmeldung zu FinanzOnline**

Tipp für natürliche Personen: Wenn Sie die Bürgerkarte verwenden, benötigen Sie keine Erstanmeldung. Klicken Sie hier.

#### **Wichtiger Hinweis:**

Nur natürliche Personen können eine Online-Erstanmeldung zu FinanzOnline durchführen.

Für die Anmeldung von Personengesellschaften und juristischen Personen muss der gesellschaftsrechtliche Vertreter oder ein Bevollmächtigte Finanzamt vorsprechen.

Die Benutzer-Identifikation ist Teil Ihrer Zugangskennungen (für den Einstieg in FinanzOnline) und ein beliebiger Begriff in der Länge von 8 bis 12 enthalten muss. Umlaute und Sonderzeichen dürfen nicht verwendet werden.

Nähere Informationen zur Online-Erstanmeldung finden Sie in der Hilfe.

Mit \* gekennzeichnete Felder sind Pflichtfelder und müssen ausgefüllt werden!

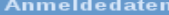

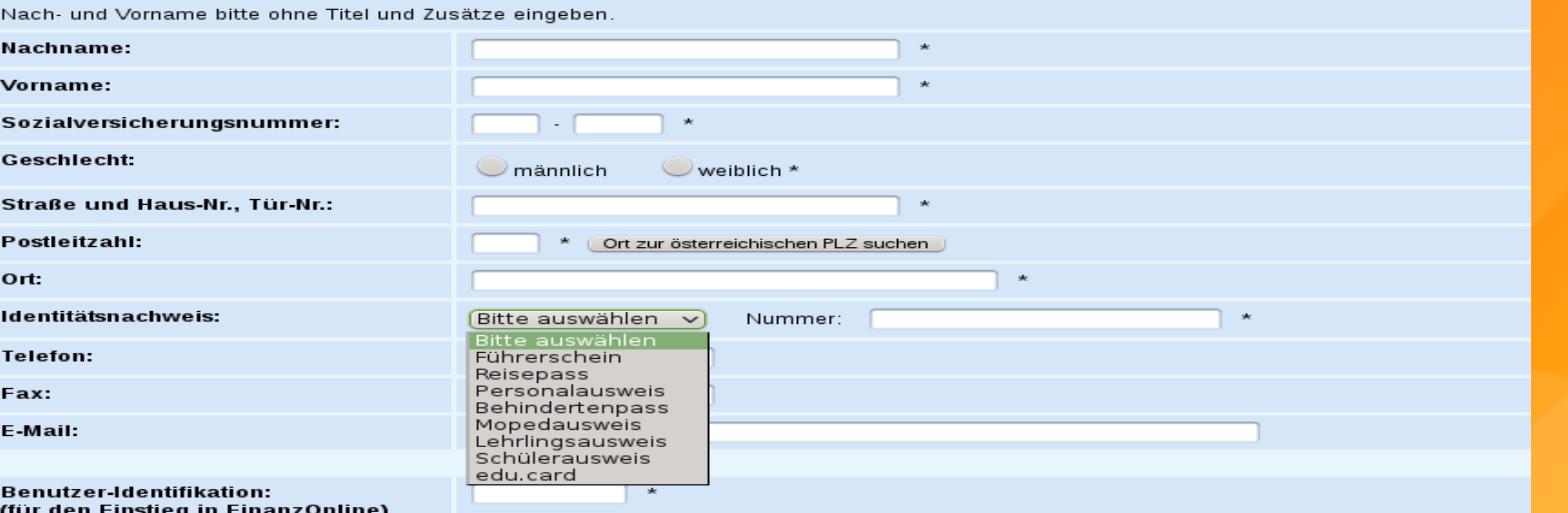

## Anmeldung Finanz-Online - 1b

#### **Online-Erstanmeldung zu FinanzOnline**

Tipp für natürliche Personen: Wenn Sie die Bürgerkarte verwenden, benötigen Sie keine Erstanmeldung. Klicken Sie hier.

#### **Wichtiger Hinweis:**

Nur natürliche Personen können eine Online-Erstanmeldung zu FinanzOnline durchführen.

Für die Anmeldung von Personengesellschaften und juristischen Personen muss der gesellschaftsrechtliche Vertreter oder ein Bevollmächtigte Finanzamt vorsprechen.

Die Benutzer-Identifikation ist Teil Ihrer Zugangskennungen (für den Einstieg in FinanzOnline) und ein beliebiger Begriff in der Länge von 8 bis 12 enthalten muss. Umlaute und Sonderzeichen dürfen nicht verwendet werden.

Nähere Informationen zur Online-Erstanmeldung finden Sie in der Hilfe.

Mit \* gekennzeichnete Felder sind Pflichtfelder und müssen ausgefüllt werden!

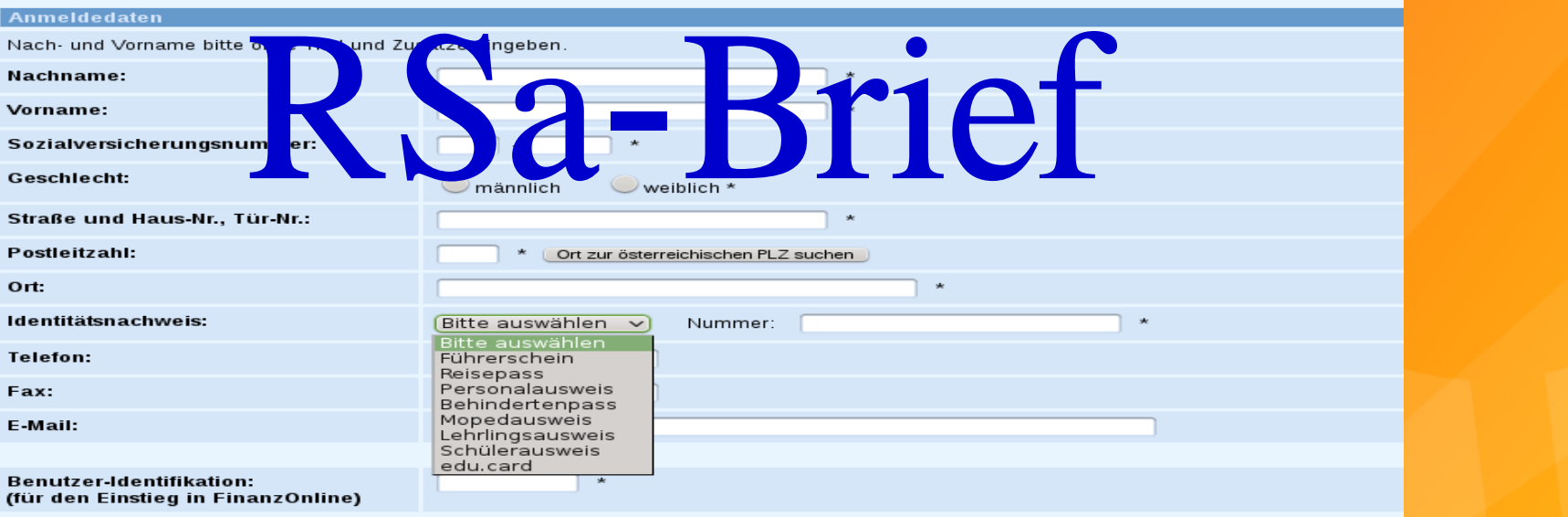

## Handy Signatur anfordern - 2a

**A** Bundesmi

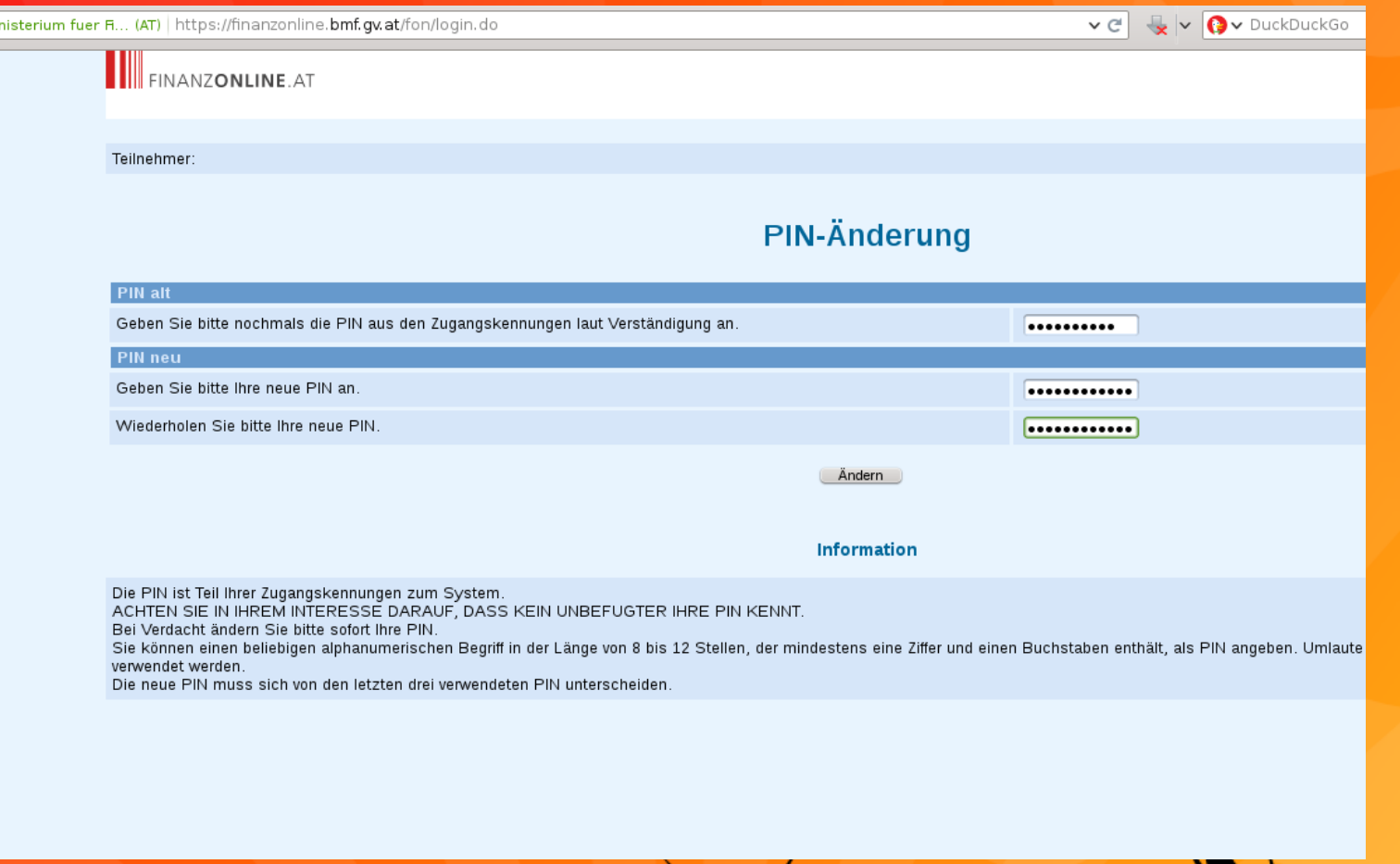

## Handy Signatur anfordern - 2b

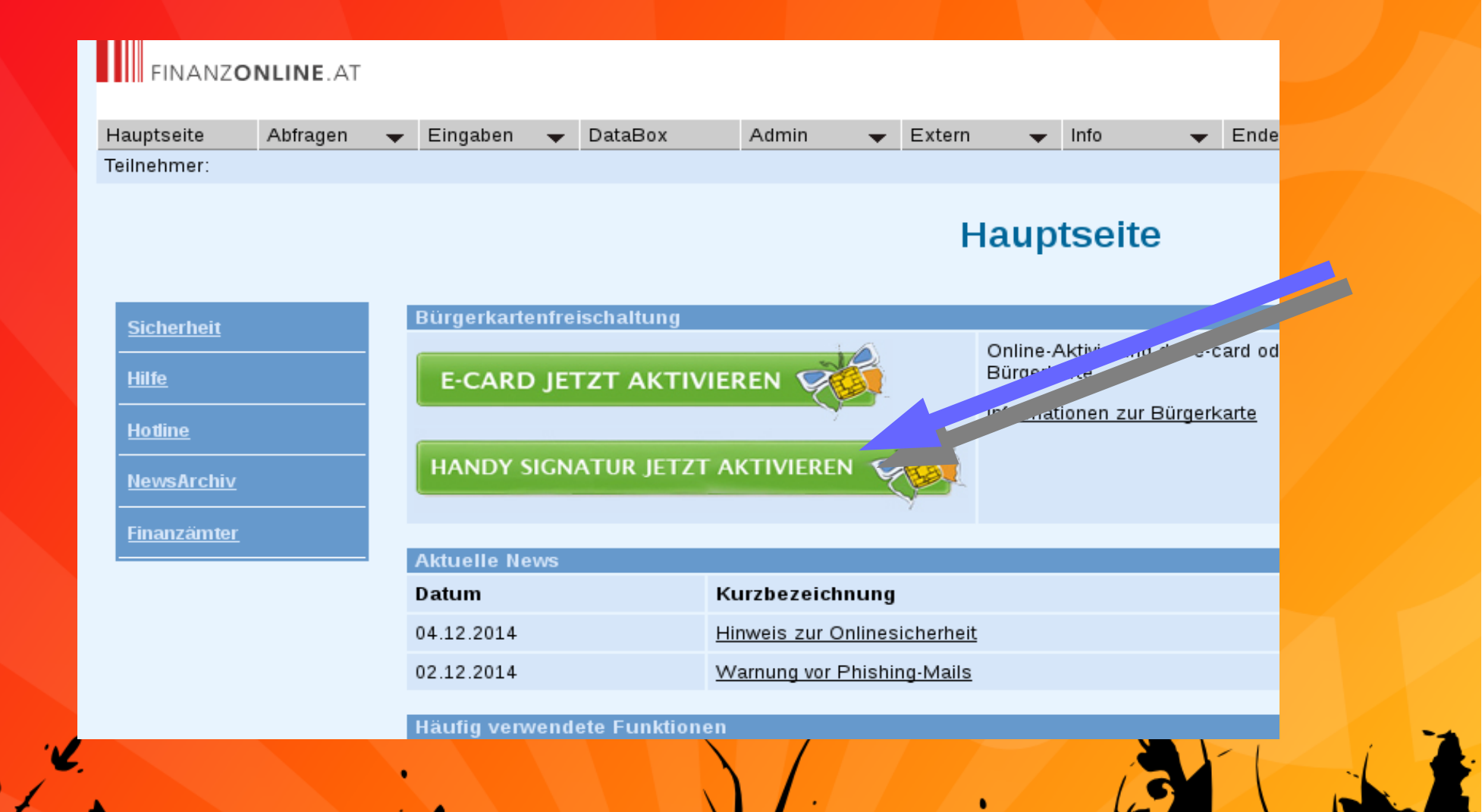

## Handy Signatur anfordern - 2c

### Aktivierung Ihrer Bürgerkarte

Bürgerinnen und Bürger, die FinanzOnline nutzen, können sich auf Grund der bei FinanzOnline bereits einmal erfolgten Identifikation auch Ihr Aktivierung der Bürgerkarte ist mit keinen zusätzlichen Kosten verbunden.

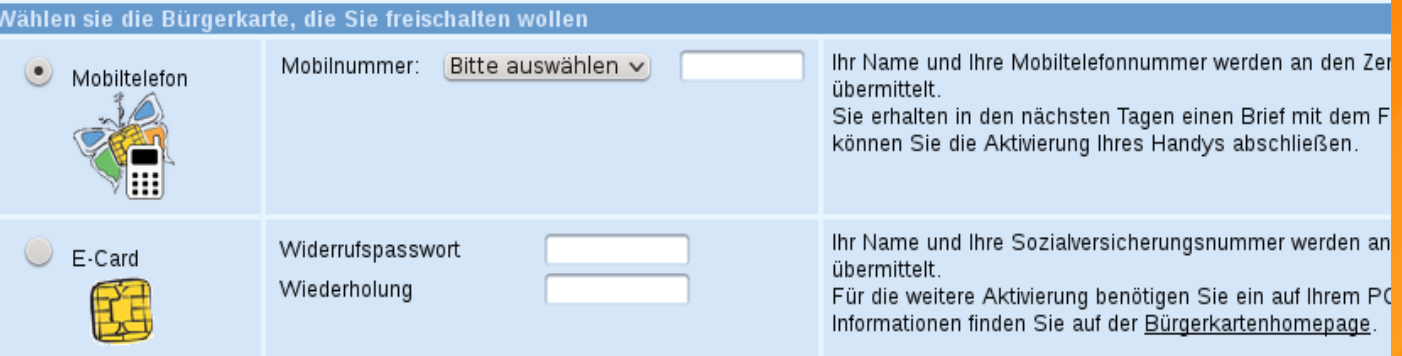

JA, ich habe die oben stehende Information gelesen und möchte meine Bürgerkarte auf der ausgewählten Umgebung jetz ∣√

Weiter

**Information** 

## Handy Signatur anfordern - 2d

Ihre Identität wurde von FinanzOnline bestätigt. Mit dem Drücken des Buttons "Weiter" wird die nebenstehende Bestätigung direkt an den Zertifizierungsdiensteanbieter A-Trust weitergeleitet. Nach erfolgreicher Übermittlung erhalten Sie ein Schreiben per Post, in dem Ihnen ein Freischalte- / Widerrufs-PIN mitgeteilt wird. Geben Sie diesen Freischalte- / Widerrufs-PIN auf der ebenfalls im Schreiben bekanntgegebenen Seite des Zertifizierungsdiensteanbieters A-Trust ein, um die Aktivierung Ihres Handys zur Bürgerkarte abzuschließen.

Ihr FinanzOnline-Team

#### Temporäre Identifikation zur Handy Freischaltung

Das Bundesministerium für Finanzen bestätigt, dass nachfolgende Person zu den angeführten Stammdaten identifiziert wurde.

Name:

Hashwert aus Mobiltelefonnummer und Freischalte-PIN: Pw96PiRxyl 385hv3n08eSM=

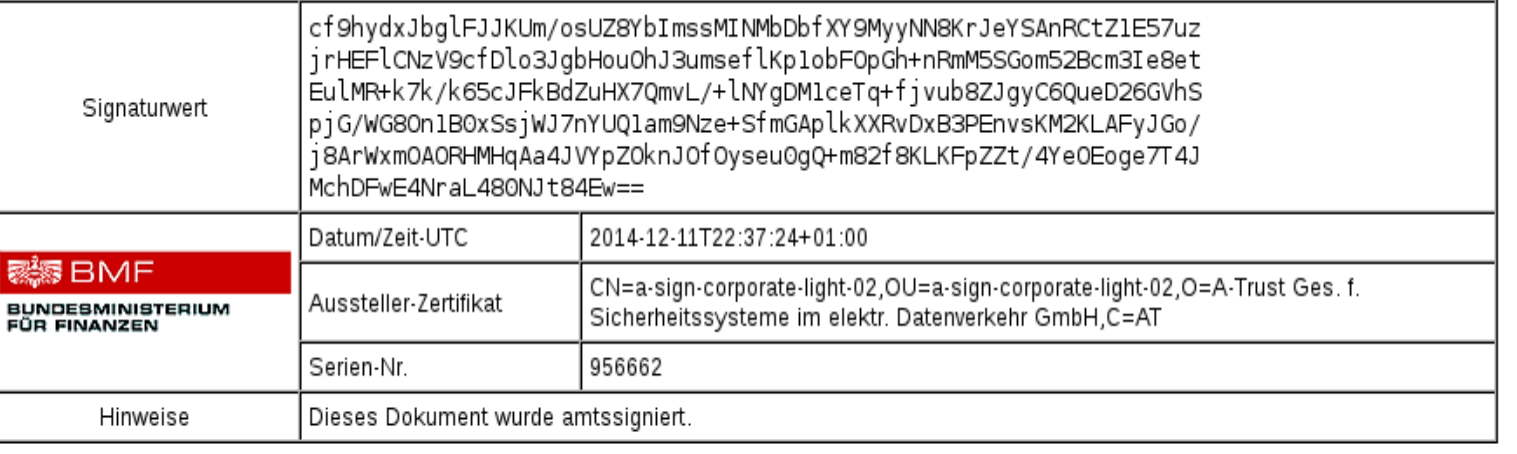

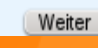

## Handy Signatur anfordern - 2e

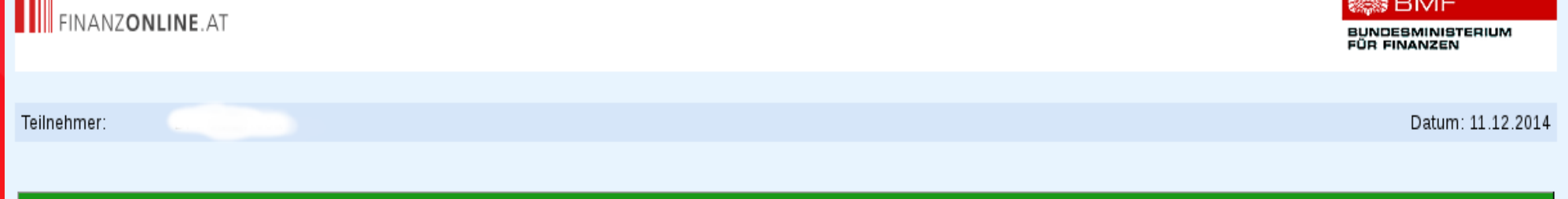

Ihre Daten wurden an den Zertifizierungsdiensteanbieter A-Trust weitergeleitet. Sie erhalten in den nächsten Tagen ein Schreiben per Post, in dem Ihnen ein Freischalte- / Widerrufs-PIN mitgeteilt wird. Geben Sie diesen Freischalte- / Widerrufs-PIN auf der ebenfalls im Schreiben bekanntgegebenen Seite des Zertifizierungsdiensteanbieters A-Trust ein, um die Aktivierung Ihres Handys zur Bürgerkarte abzuschließen.

Fenster schließen

## Handy Signatur anfordern - 2e

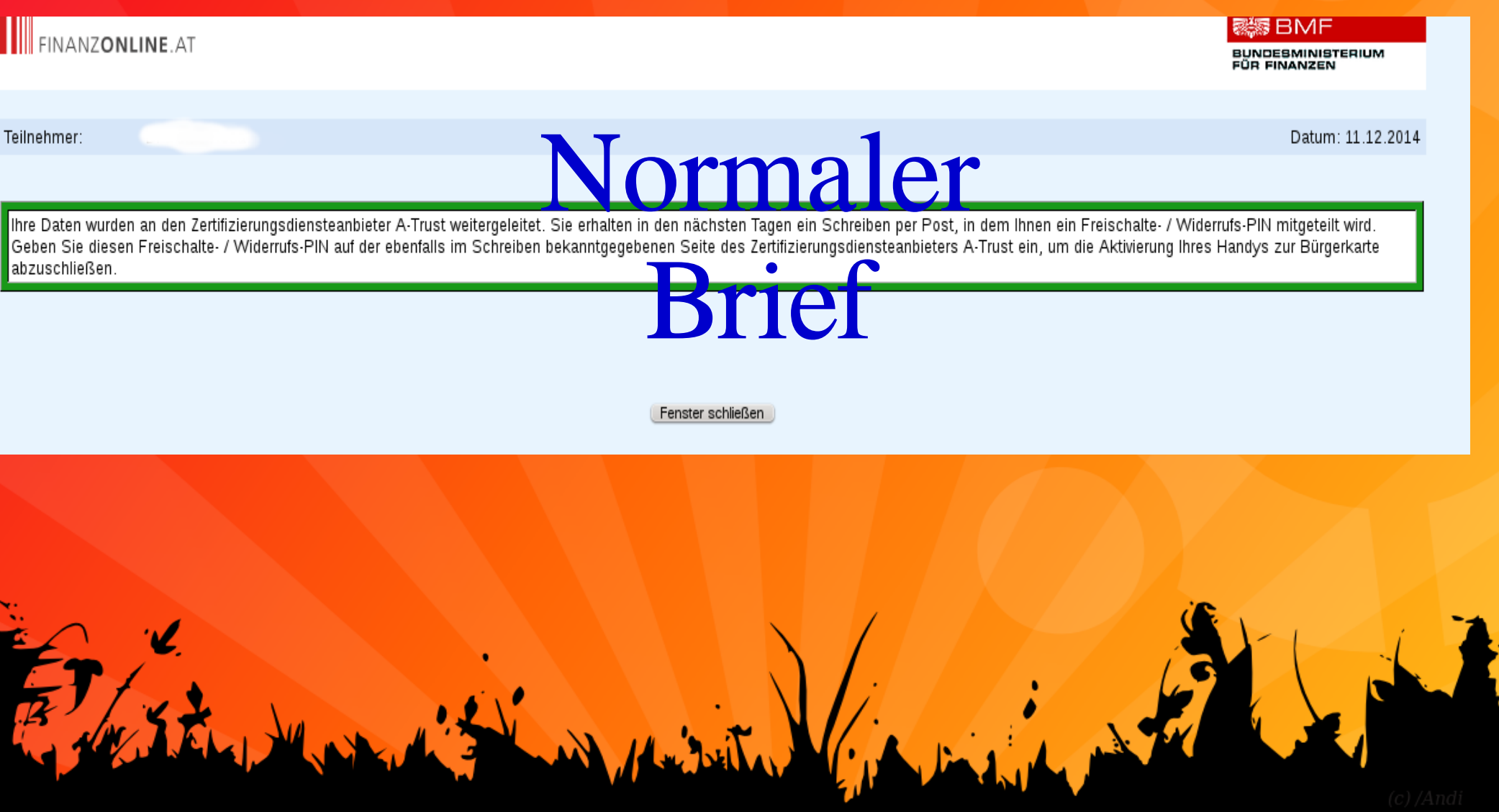

## Handy Signatur aktivieren - 3a

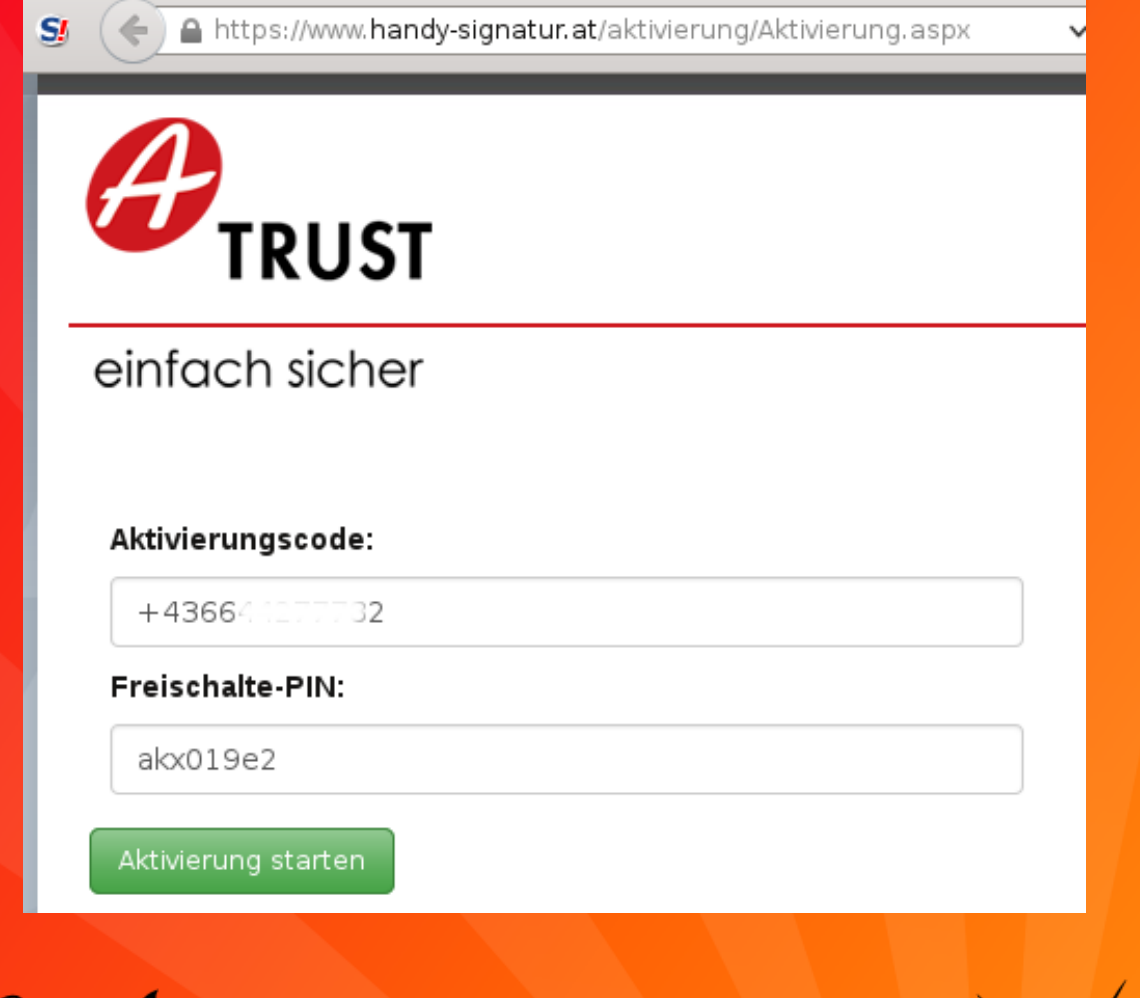

## Handy Signatur aktivieren - 3b

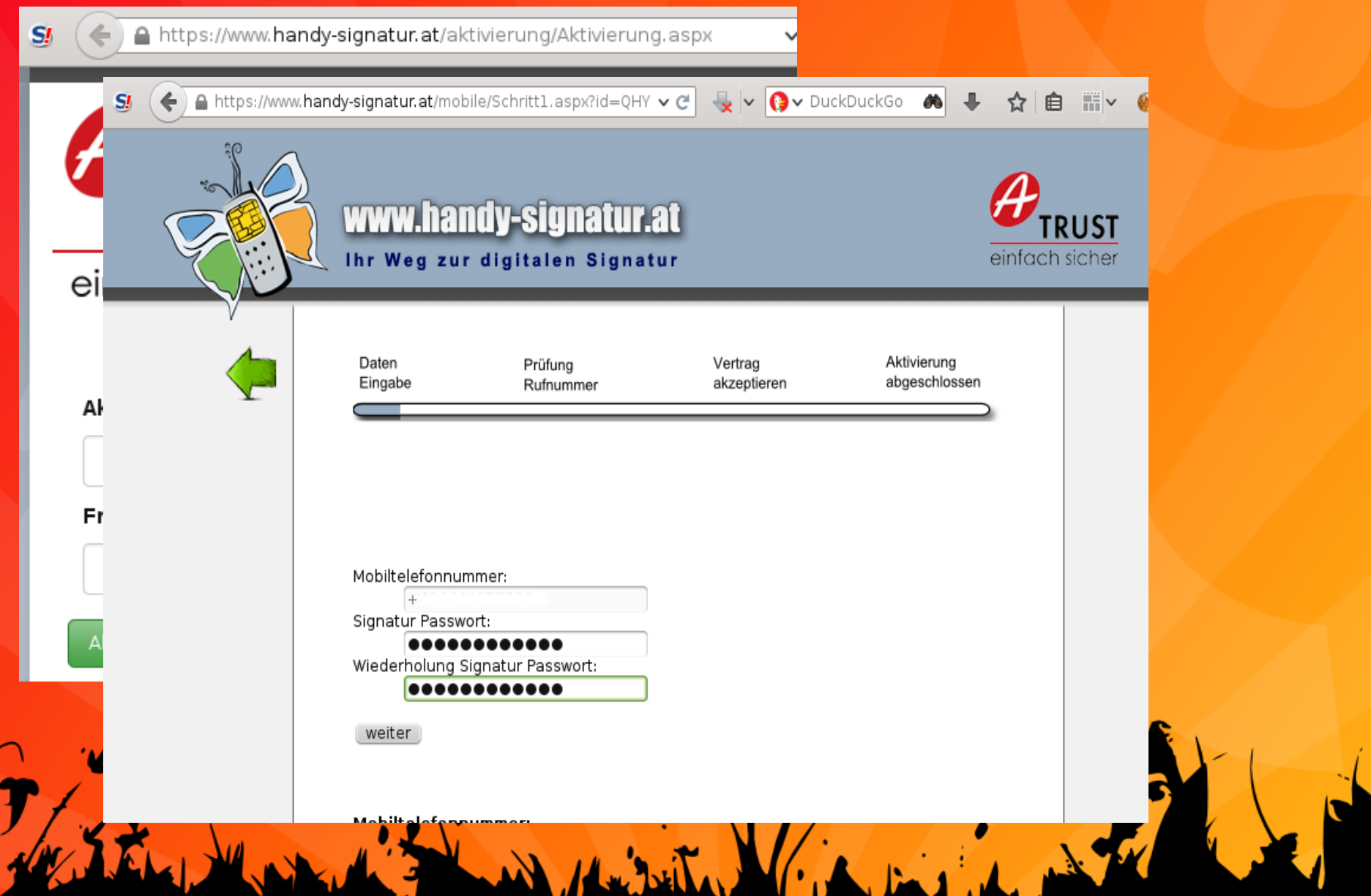

## Handy Signatur aktivieren - 3c

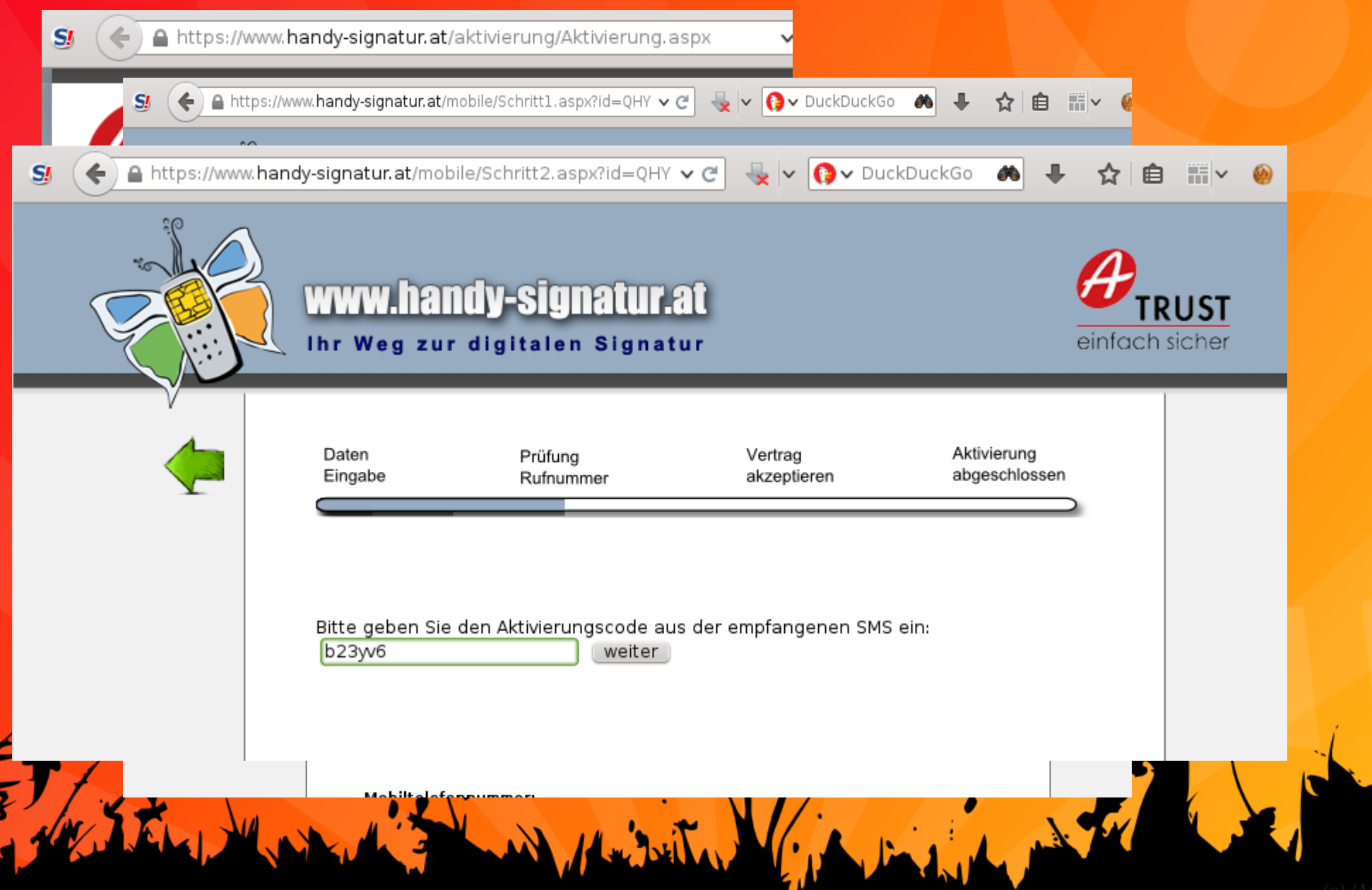

## Welche Daten werden gespeichert?

**Das Zertifikat enthält:**

**Titel Vorname, evtl. zweiter Vorname Nachname E-Mail-Adresse (auf Wunsch) Geburtsdatum bei Minderjährigen** **Die Personenbindung enthält:**

**Vorname, evtl. zweiter Vorname**

**Nachname**

**Geburtsdatum**

**Stammzahl**

## Exkurs SZR/bPK

- ZMR ... Zentrales Melderegister
- SZR ... Stammzahlregister
- BPK ... bereichsspezifisches Personenkennzeichen
- ER ... Ergänzungsregister

### ZMR-Zahl 000247681888

Symmetrische Verschlüsselung mit geheimem Schlüssel durch Stammzahlenregister

### **Stammzahl**

q03dPrgcHsx3G0IKSH6SQ==

## Exkurs SZR/bPK

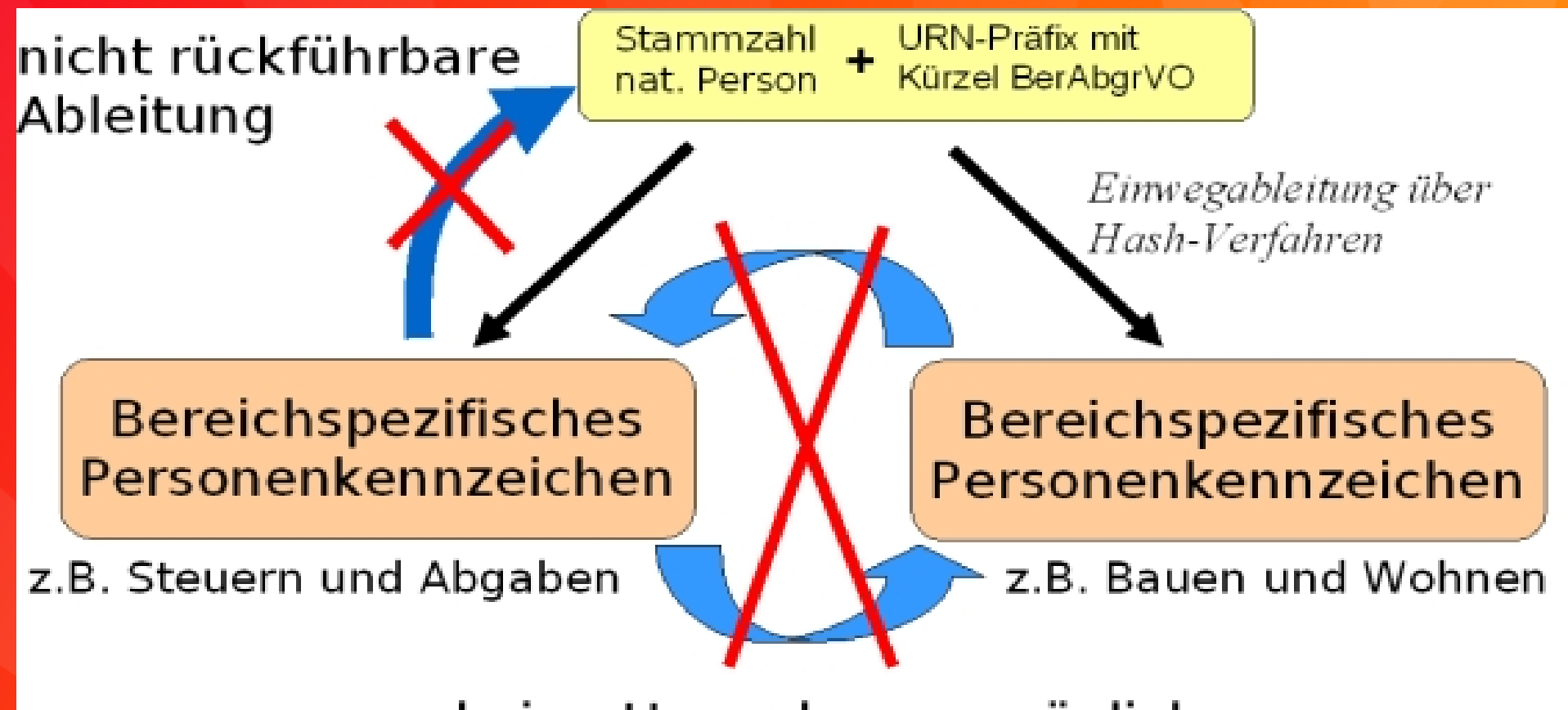

keine Umrechnung möglich

## Elektronische Zustellung

### **THE FINANZONLINE.AT**

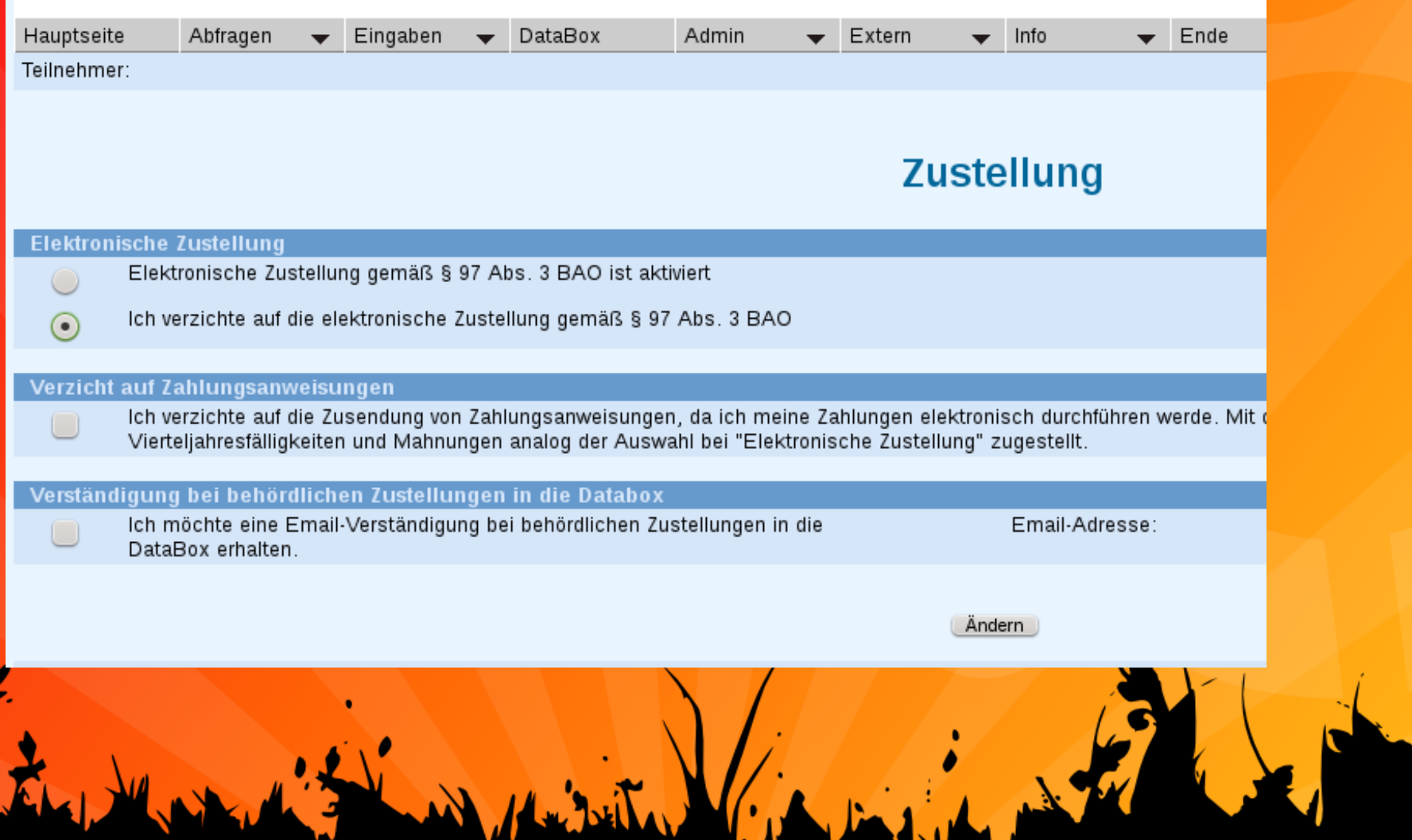

## Nicht so erfreulich ...

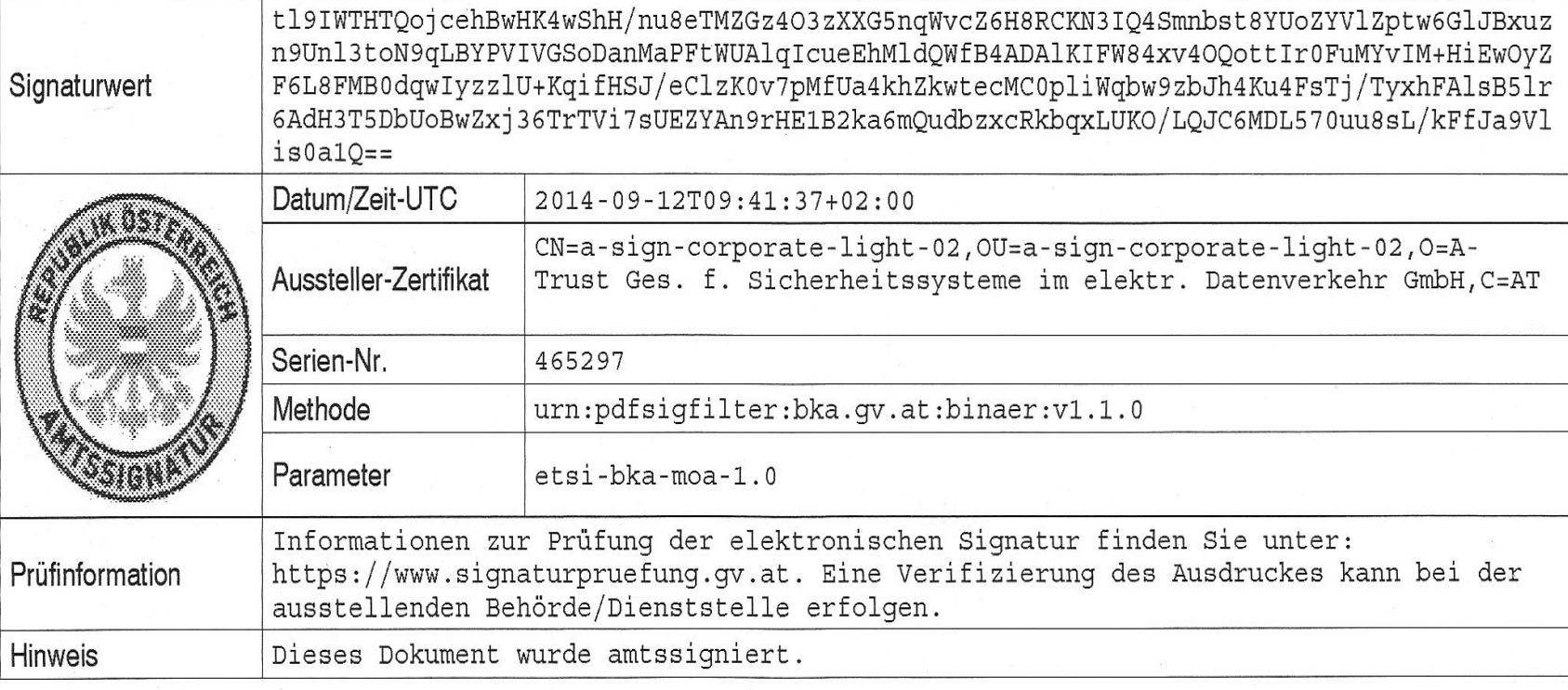

## Nicht so erfreulich ...

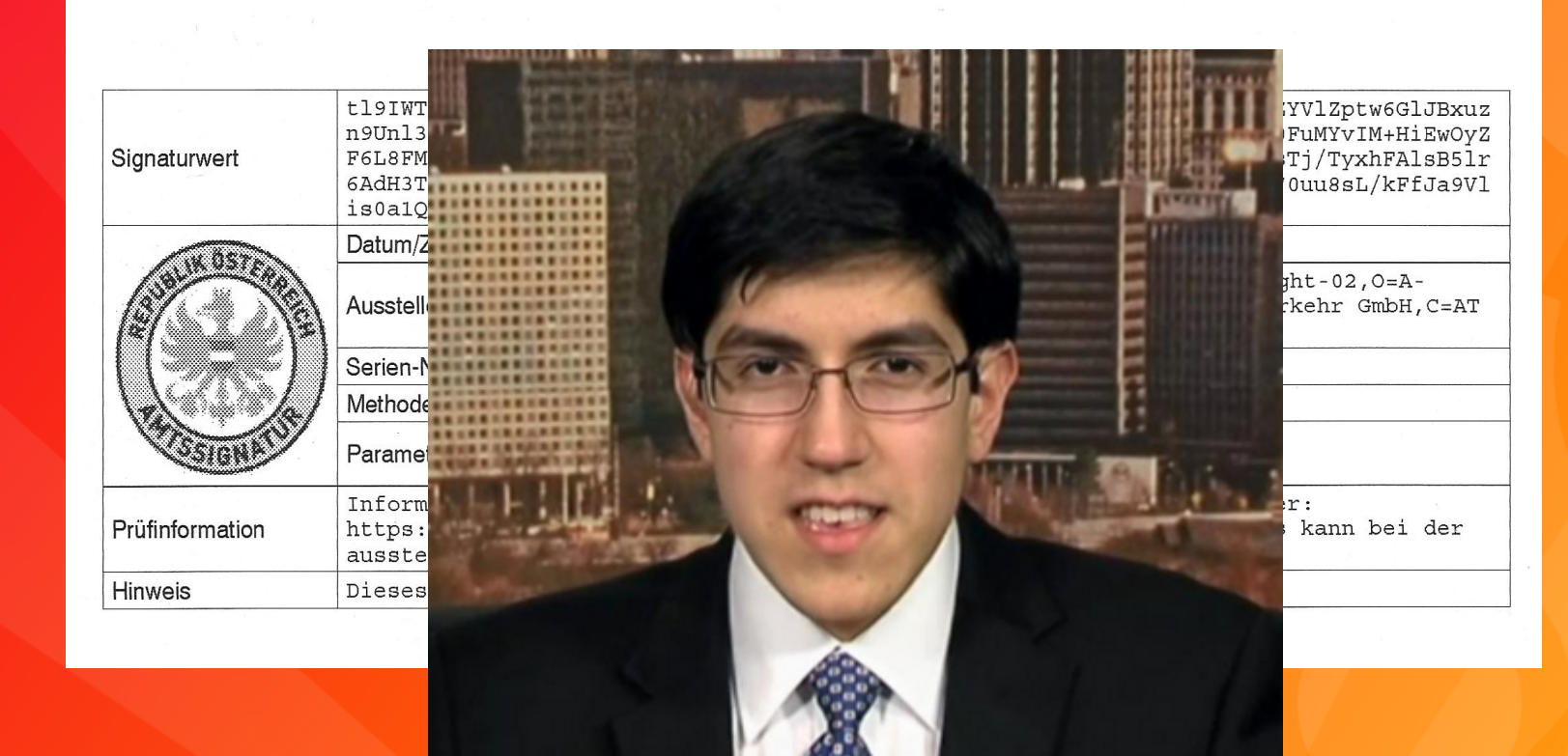

Suvir Mirchandani, \* 2000

## Nicht so erfreulich ...

Signaturwert

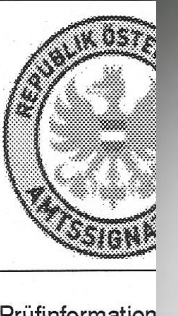

**Dear United States:** I can save you \$400 million **Times New Roman** 

Prüfinformation Hinweis

Dear United States: I can save you \$400 million Garamond

### **VDA** Versicherungsdatenauszug

Versicherungsdatenauszug

Stand vom 17. 12. 2014, 16:25:28 Uhr

### Beitragsgrundlagen ab 1972

Beitragspflichtiges Einkommen/Sonderzahlungen pro Jahr und Versicherungsverhältnis bzw. jährliche Beitragsgrundlagen zur Weiterversicherung.

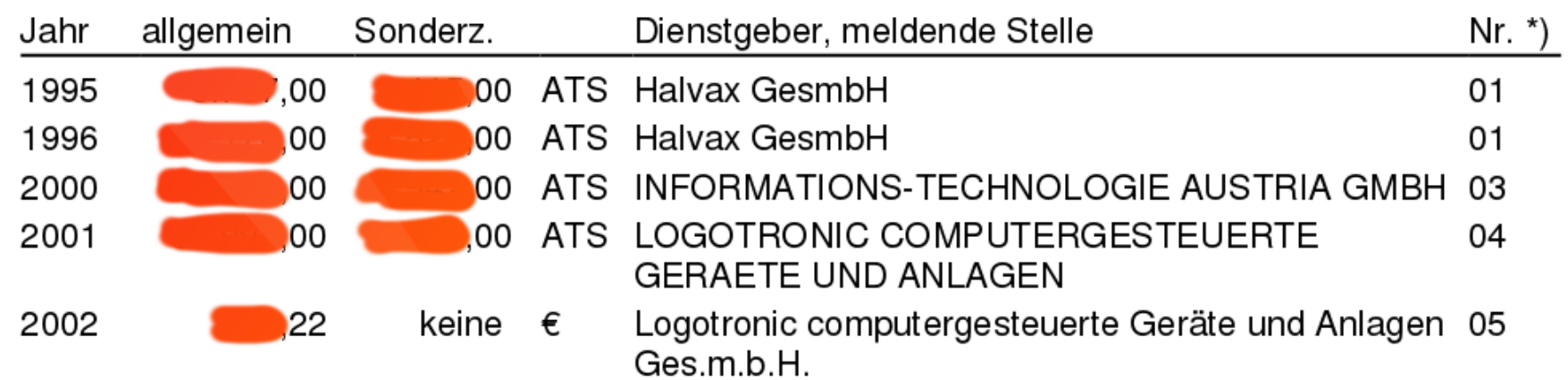

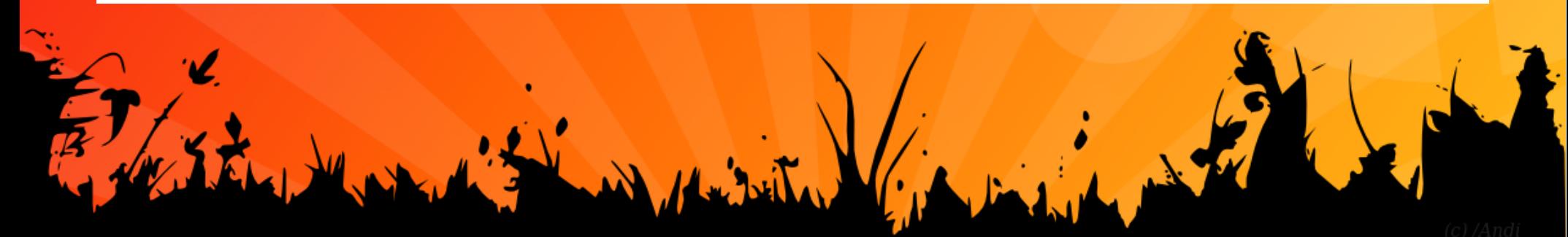

## REGO

### Rezeptgebührenobergrenze

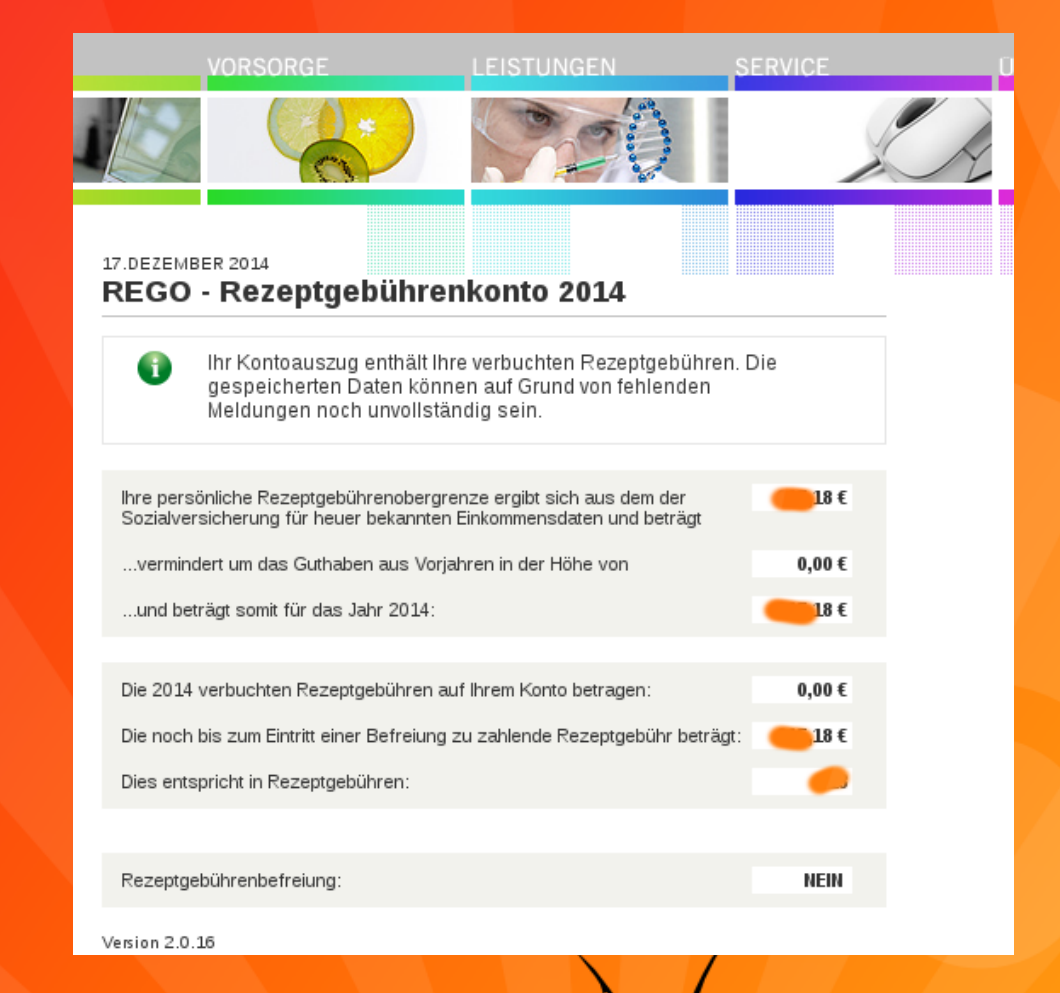

## Transparenzdatenbank

### Transparenzportalabfrage<br>gem. § 32 TDBG 2012

![](_page_33_Picture_9.jpeg)

## LIVE

### Leistungsinformation für Versicherte

![](_page_34_Picture_12.jpeg)

PORTLET (LIVE / 14.03.00) 2014-12-17 11:35:18.885

![](_page_34_Picture_4.jpeg)

### **LIVE** Leistungsinformation für Versicherte

Leistungsinformation für das Jahr 2013 - dient ausschließlich zu Ihrer Information!

Herr Dipl.-Ing. (FH) Andreas Behal 21 08 79

#### Wiener Gebietskrankenkasse

#### Ärztliche Hilfe

![](_page_35_Picture_29.jpeg)

![](_page_35_Picture_30.jpeg)

### Ärztliche Hilfe

![](_page_35_Picture_31.jpeg)

![](_page_35_Picture_9.jpeg)

![](_page_35_Picture_10.jpeg)

![](_page_36_Picture_0.jpeg)

![](_page_36_Picture_7.jpeg)

(Auskunft e-card System Daten / 13.09.00) 2014-12-17 16:30:15.658

![](_page_36_Picture_3.jpeg)

## Nicht-SV Services

http://www.buergerkarte.at/anwendungen-handy.html

- Waffenschein Erweiterungen
- Biotonnen Abbestellung
- Böllerschiessen Antrag (Kärnten)
- Feuerwerk Mittel / Feuerwerk groß (Kärnten)
- Firmenbuchänderungen
- Heurigenanmeldung (Krems)
- Hundebesitzer abfragen (mit Hundemarke)
- Kirchenaustritt

●

- Namensänderung
- Schloßbergauffahrt Genehmigung (Graz)
- **Vereinsregisterauszug**
- Antrag auf Windel-scheck (Graz)

**ZUM TEIL NUR REGIONAL VERFÜGBAR!!**

### **ZUM TEIL KOSTENPFLICHTIG!!!**

## Online Kündigen

### http://www.online-kuendigen.at/

 $V$ unet/ $V$ ultur

### Online **\*-** Kündigen

Vertrag, Mitgliedschaft, Abo kostenlos kündigen. NEU: Kirchenaustritt

Online-Kündigen erzeugt ein signiertes PDF und versendet es als E-Mail. Gemäß Signaturgesetz § 4 Absatz 1 gilt das als schriftliche Kündigung. Details

![](_page_38_Picture_26.jpeg)

![](_page_39_Picture_0.jpeg)

https://www.e-tresor.at/

![](_page_39_Picture_2.jpeg)

![](_page_39_Picture_3.jpeg)

Login Showbox

Registrieren

Informationen

Hilfe

### Herzlich Willkommen auf e-Tresor.at - Ihr sicherer Datensafe

Melden Sie sich schnell und unkompliziert an.

![](_page_39_Picture_10.jpeg)

### Der neue e-Tresor!

Die neue Version des e-Tresors bietet. zahlreiche neue Features und wurde komplett runderneuert. Entdecken Sie hier die neuen Funktionen.

Mehr über den neuen e-Tresor

![](_page_39_Picture_14.jpeg)

e-Tresor Textloqin

## Dokumente signieren

Einer manuellen Unterschrift gleichgestellt (mit Ausnahmen)

\* Per Web-Interface: http://www.prime-sign.com/

![](_page_40_Figure_4.jpeg)

## Dokumente signieren

\* Per Applikation: http://webstart.buergerkarte.at/PDF-Over/

### PDF-SIGNATUR-SOFTWARE PDF-OVER 4

Der *launch*-Button startet die Installation von PDF-Over 4.

![](_page_41_Picture_5.jpeg)

Sollte keine Java Laufzeitumgebung installiert sein werden Sie automatisch auf die Java Downloadseite weitergeleitet.

Bei Problemen können Sie auch versuchen, die JNLP-Datei direkt auszuführen.

![](_page_41_Picture_31.jpeg)

## Dokumente prüfen

### <https://www.signaturpruefung.gv.at/>

#### Übersicht

![](_page_42_Picture_29.jpeg)

#### Zusatzinformationen

Signaturtyp Adobe PKCS#7

#### signierte Daten anzeigen

![](_page_42_Picture_30.jpeg)

![](_page_42_Picture_31.jpeg)

![](_page_42_Picture_32.jpeg)

Zertifikat herunterladen

![](_page_42_Picture_11.jpeg)

![](_page_42_Picture_12.jpeg)

## **ELGA**

### ELGA - die elektronische Gesundheitsakte

![](_page_43_Figure_2.jpeg)

- · mehr Behandlungsqualität
- mehr Komfort beim eigenen Befund-Management

## **ELGA**

### (Demo?)

![](_page_44_Picture_69.jpeg)

### Die Elektronische Gesundheitsakte - ELGA

Die elektronische Gesundheitsakte ELGA ist ein Informationssystem, das Ihnen als Patientinnen und Patienten und allen Gesundheitsdiensteanbietern -Spitälern, niedergelassenen Ärztinnen und Ärzten, Apotheken oder Pflegeeinrichtungen in Zukunft den orts- und zeitunabhängigen Zugang zu Gesundheitsdaten ermöglicht. Mit ELGA können Sie und Ihre behandelnde Ärztin oder Ihr behandelnder Arzt zeit- und ortsunabhängig auf Ihre Befunde zugreifen - sicher und unkompliziert.

![](_page_44_Picture_5.jpeg)

Durch ELGA erhalten die behandelnden Gesundheitsdiensteanbieter Labor- und Radiologiebefunde, Spitals-Entlassungsbriefe sowie die aktuelle Medikation ihrer Patientinnen

### $\underline{A} A$ **Suche** Suchbegriff Suchen Erweiterte Suche **Aktuelles**  $\blacktriangleright$  12.01.2015 Über lebensverlängernde

- Maßnahmen entscheiden
- $\blacktriangleright$  07.01.2015 Sind elektrische Zahnbürsten besser?
	- Mehr aktuelle Themen

## Sichere Passwörter

Wie viele (kryptographisch) starke Passwörter, die für jeden Account unterschiedlich sind, kann man sich merken, ohne die Passwörter aufzuschreiben?

# Sichere Passwörter &wh1I:HaJu!

 $\mathbf{1}$ 

Windows State

# Sichere Passwörter &wh1I:HaJu!

Merksatz: "Und wir haben ein Idol: Harald Juhnke!"

![](_page_48_Picture_0.jpeg)

## Danke!

 $\mathbf{r}$ 

 $\mathcal{B}$ 

 $5<sub>k</sub>$ 

Contractor of the Contractor

 $\mathcal{L}(\mathcal{E})$